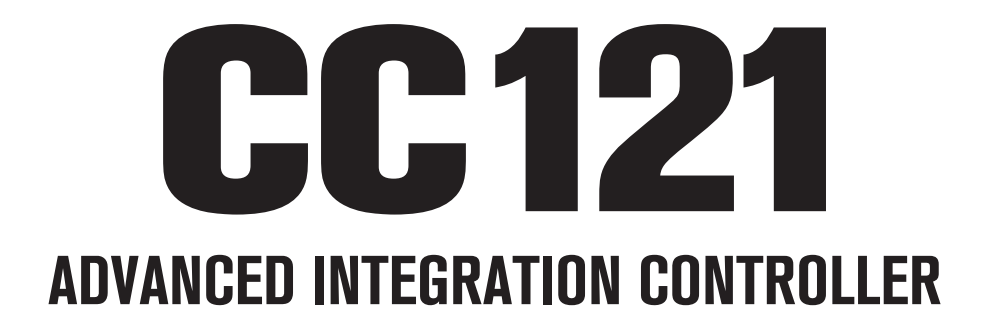

# V1.6 New Functions

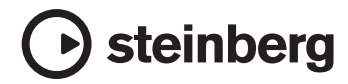

# **Nuevas funciones del CC121**

A continuación se describen las nuevas funciones del CC121.

## **NOTA** $\beta$

Es necesario contar con la versión 5.1.1 de Cubase, o una versión posterior para disfrutar de las nuevas funciones.

# **Ganancia inversa EQ**

Puede invertir la ganancia de las bandas EQ de forma individual o de la totalidad de la curva de ganancia EQ con Cubase a través de la sección EQ.

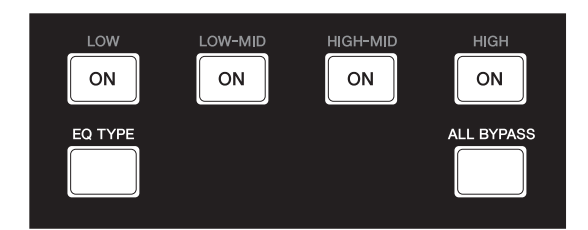

El funcionamiento es el siguiente.

#### **Bandas EQ individuales**

Mantenga presionado [EQ TYPE] y presione la opción que desee [ON].

### **Totalidad de la curva de ganancia EQ**

Mantenga presionado [ALL BYPASS] y presione alguna de las opciones [ON]. En este caso, cada opción [ON] tiene la misma función.

#### **NOTA** $\varnothing$

La función de inversión de ganancia EQ no está disponible mientras el CC121 se encuentra en el modo de control rápido (Quick Control).

## **Función Jog/Shuttle con barrido**

La operación de barrido está disponible a través de la función Jog/Shuttle dentro de la sección AI Knob.

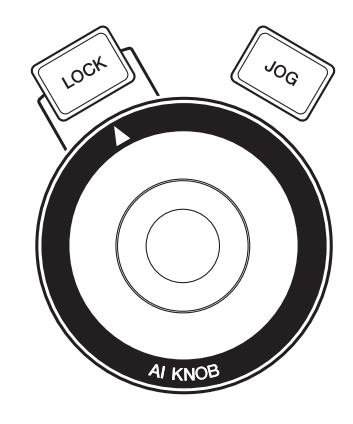

El funcionamiento es el siguiente.

#### 1 **Mantenga presionado [JOG] para que aparezca la ventana del panel de control CC121.**

Cuando aparezca la ventana, deje de presionar [JOG].

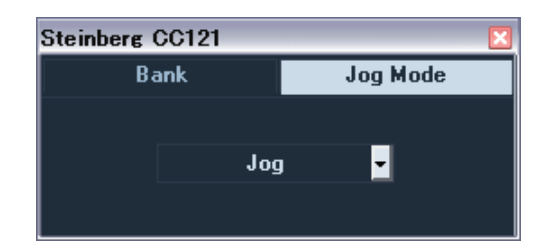

### 2 **Presione [JOG] para cambiar el ajuste de Jog Mode entre [Shuttle] o [Scrub].**

Cada ajuste de Jog Mode funciona según se indica a continuación. Para obtener más detalles, consulte el manual de funcionamiento de Cubase y CC121.

#### **Jog:**

Funciona según la función Jog/Shuttle CC121 estándar.

#### **Shuttle:**

Funciona según la función "Shuttle speed" de Cubase.

#### **Scrub:**

Funciona según la función "Jog wheel" de Cubase. Puede ajustar la velocidad de la rueda Jog mediante el menú desplegable situado en el lado derecho. Cuanto mayor sea el número, mayor será la velocidad.

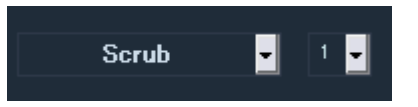

#### 3 **Mantenga presionado [JOG] para cerrar la ventana del panel de control CC121.**

Cuando se cierre la ventana, deje de presionar [JOG].

4 **Utilice AI KNOB.**

## **Cambio de funciones en la sección Function**

Puede cambiar entre diferentes funciones mediante el mando de control que se encuentra en la sección Function.

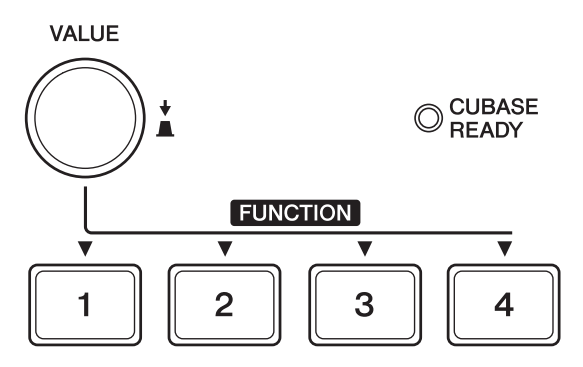

El funcionamiento es el siguiente.

#### 1 **Mantenga presionado [JOG] para que aparezca la ventana del panel de control CC121.**

Cuando aparezca la ventana, deje de presionar [JOG].

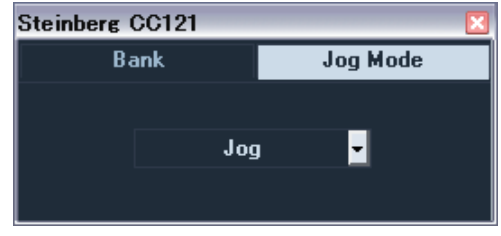

2 **Presione el mando de control [VALUE] para seleccionar el Bank.**

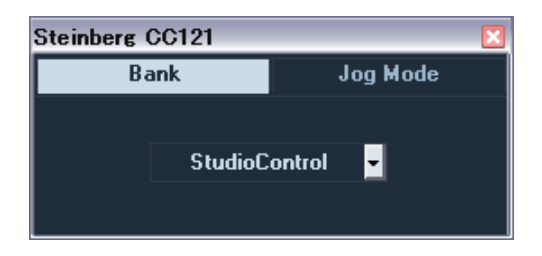

#### 3 **Presione el mando de control [VALUE] para cambiar el ajuste del Bank.**

Puede cambiar la función seleccionada en el Bank entre las opciones "Studio Control", "Monitor Control", o "User Assignable".

Para obtener más detalles, consulte el manual de funcionamiento del CC121.

#### 4 **Mantenga presionado [JOG] para cerrar la ventana del panel de control CC121.**

Cuando se cierre la ventana, deje de presionar [JOG].